# **Pengembangan Aplikasi Front-End Pemeliharaan Inventaris Pegawai (Studi Kasus: Bappeda Kabupaten Badung)**

I Komang Raka Dewantara<sup>1</sup>, Made Agung Raharja<sup>2</sup>

Program Studi Teknik Informatika, Jurusan Ilmu Komputer, Fakultas Matematika dan Ilmu Pengetahuan Alam Universitas Udayana Jalan Raya Kampus Unud, Badung, 80361, Bali, Indonesia 1 ikomanglfc@gmail.com  $2^{\text{normal}}$ made.agung@unud.ac.id

# *Abstrak*

Dewasa ini, perkembangan teknologi terjadi dengan sangat pesat, hal ini membuat semua hal dapat dikerjakan dan diintegrasikan satu sama lain secara cepat dan mudah. Penggunaan Teknologi Informasi yang baik dapat mempercepat dan mempermudah pekerjaan manusia yang ada pun dapat dimanfaatkan dengan lebih efisien. Badan Perencanaan Pembangunan Daerah (Bappeda) Kabupaten Badung sebagai salah satu instansi yang besar pada dasarnya juga memanfaatkan kemajuan teknologi untuk membantu mempermudah dalam menyelesaikan pekerjaan pegawai-pegawainya. Setiap inventaris yang dimiliki oleh Bappeda diberikan biaya pagu untuk pemeliharaan setiap tahunnya, misalnya inventaris seperti kendaraan bermotor, alat komputer, maupun juga tanaman hias. Dilihat dari aspek pengelolaan data, pendataan inventaris tersebut masih dilakukan secara manual dan seringkali terjadi kekeliruan terhadap pemberian jumlah pagu untuk tiap inventaris, karena dalam manajemen inventaris barang tersebut belum menerapkan teknologi berupa aplikasi. Oleh karena nya, penulis mencoba mengembangkan aplikasi yang diharapkan dapat mempermudah pengelolaan data dan manajemen inventaris pegawai yang dimiliki oleh Bappeda tersebut. Pegawai dapat melakukan inputan untuk setiap inventaris yang mereka miliki dan juga dengan uraian biaya pemeliharaan inventaris tersebut, sehingga dari data yang telah diinput dapat ditampilkan dan dipantau inventaris mana yang biaya perawatannya melebihi biaya pagu yang semestinya, hal ini agar biaya pemeliharaan untuk masing-masing inventaris dapat dipergunakan secara optimal.

*Keywords: Bappeda Badung, Manajemen Inventaris, Biaya Pagu, Pemeliharaan, Aplikasi*

# **1. Introduction**

Perkembangan teknologi yang terjadi dengan sangat pesat membuat semua hal dapat dikerjakan dan diintegrasikan satu sama lain secara cepat dan mudah. Teknologi yang berkembang demikian kemudian digunakan untuk membantu manusia dalam melakukan pekerjaannya sehari-hari, sehingga tidak heran pada masa sekarang ini pekerjaan manusia tidak lepas dari penggunaan komputer dan juga koneksi internet untuk dapat saling berkomunikasi serta melakukan pertukaran data. Penggunaan teknologi informasi yang baik dapat mempercepat dan mempermudah pekerjaan manusia sumber daya manusia yang ada pun dapat dimanfaatkan dengan lebih efisien.

Badan Perencanaan Pembangunan Daerah (Bappeda) Kabupaten Badung merupakan lembaga pemerintahan daerah yang berkedudukan sebagai unsur penyelenggara pemerintahan yang berada di tingkat kabupaten. Sebagai salah satu instansi yang besar, pada dasarnya Bappeda seharusnya juga sudah memanfaatkan kemajuan teknologi tersebut untuk membantu mempermudah dalam menyelesaikan pekerjaan pegawaipegawainya. Dalam pekerjaan pegawai-pegawainya Bappeda Badung didukung oleh beberapa alat ataupun inventaris yang harus diberikan biaya pemeliharaan. Setiap inventaris yang dimiliki oleh Bappeda diberikan biaya pagu untuk pemeliharaan setiap tahunnya, misalnya inventaris seperti kendaraan bermotor, alat komputer, maupun juga tanaman hias. Dilihat dari aspek pengelolaan data, pendataan jumlah pagu untuk setiap inventaris tersebut masih dilakukan secara manual dan seringkali terjadi kekeliruan

terhadap pemberian pagu tiap tahunnya, hal ini tentu saja merugikan karena biaya operasional yang digunakan menjadi kurang optimal.

 Melihat dari permasalahan yang ada, penulis mencoba untuk mengembangkan aplikasi yang dapat membantu untuk pemeliharaan inventaris pegawai di Bappeda Kabupaten Badung, sehingga pengelolaan data yang sebelumnya masih dilakukan secara manual atau secara konvensional dapat diterapkan kedalam teknologi berupa aplikasi. Dengan menggunakan bantuan aplikasi berikut, pegawai dapat melakukan inputan untuk setiap inventaris yang dimiliki lengkap dengan masing-masing biaya pemeliharaannya per tahun. Sehingga dari data yang telah diinput dapat ditampilkan dan dipantau inventaris mana yang biaya perawatannya melebihi biaya pagu yang semestinya, hal ini bertujuan agar biaya yang dipergunakan untuk tiap-tiap jenis inventaris menjadi optimal. Selanjutnya, dengan adanya aplikasi manajemen pemeliharaan inventaris pegawai Bappeda ini pula diharapkan akan sangat membantu efisiensi dan efektifitas dalam pengelolaan data inventaris tersebut.

## **2. Metode Penelitian**

Model proses yang akan digunakan dalam pengembangan aplikasi data pemeliharaan inventaris pegawai Bappeda Kabupaten Badung ini adalah dengan menggunakan salah satu model / metode waterfall. Model Waterfall dipilih karena dalam proses aplikasinya yang terbilang cukup terstruktur dari awal hingga akhir dan juga disesuaikan dengan keterbatasan waktu yang didapatkan dalam pengembangan aplikasi ini, dengan metode / model waterfall ini pula semua analisis kebutuhan sistem aplikasi dapat didefinisikan secara utuh. Secara lebih lanjut, dalam model waterfall ini terdapat beberapa tahapan yang digunakan untuk proses pengembangan aplikasi diantaranya yaitu; analisis kebutuhan sistem, perancangan sistem sesuai dengan analisis kebutuhan sistem, implementasi dari rancangan sistem dan yang terakhir adalah pengujian sistem. Dalam jurnal penelitian ini, perancangan sistem menggunakan UML (Unified Modelling Language) yang terdiri dari *Use Case Diagaram, Activity Diagram* dan juga *Entity Relationship Diagram*. Untuk pengembangan rancang bangun system sendiri dilakukan pada pengembangan front end dan back end, sehingga fitur-fitur yang hendak dikembangkan diharapkan dapat dengan mudah diakses oleh user.

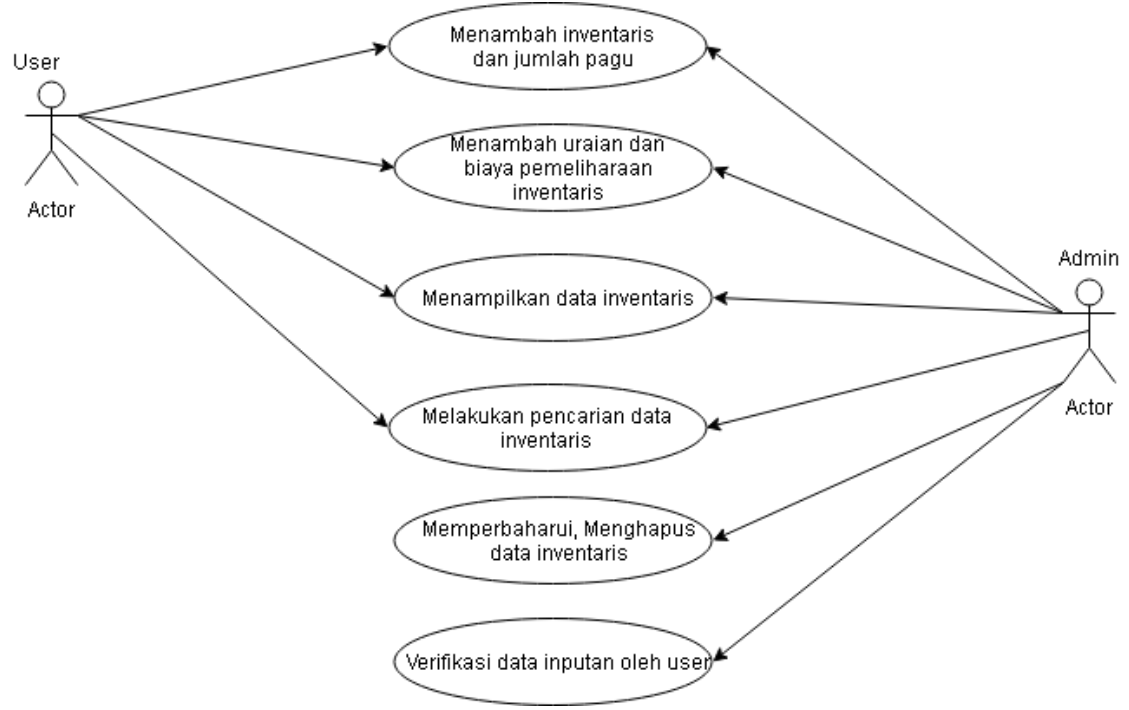

Gambar 2.1 Use Case Diagram Aplikasi Pemeliharaan Inventaris Pegawai

*Use Case* Diagram sesuai dengan gambar diatas akan menjelaskan aktor yang terlibat dan juga hal-hal yang dapat dilakukan oleh aktor tersebut pada sistem. Pada use case diagram digambarkan bahwa terdapat dua aktor didalam sistem tersebut, diantaranya adalah admin dan juga user biasa, perbedaannya terletak pada jika admin dapat melakukan verifikasi terhadap inputan data dari user, dan jika inputan sudah di verifikasi admin, user biasa tidak dapat lagi melakukan perubahan ataupun pembaharuan pada inputan tersebut. Namun, secara umum mereka dapat input, melihat, mengubah (edit), dan menghapus setiap data inventaris yang ada pada sistem, dengan catatan user / admin tersebut harus melakukan login terlebih dahulu kedalam sistem.

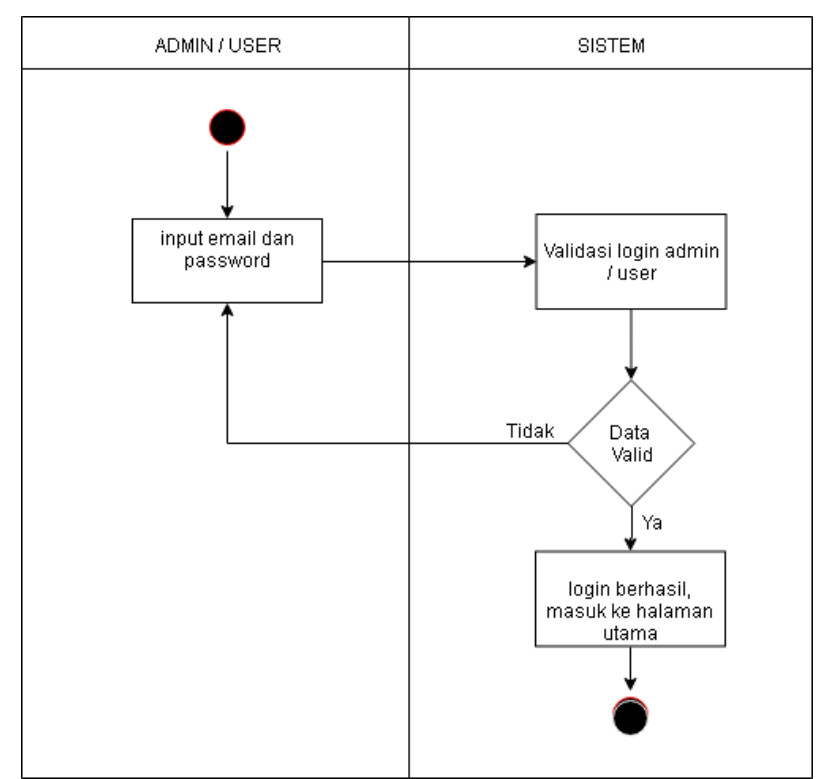

Gambar 2.2 Activity Diagram Autentifikasi User

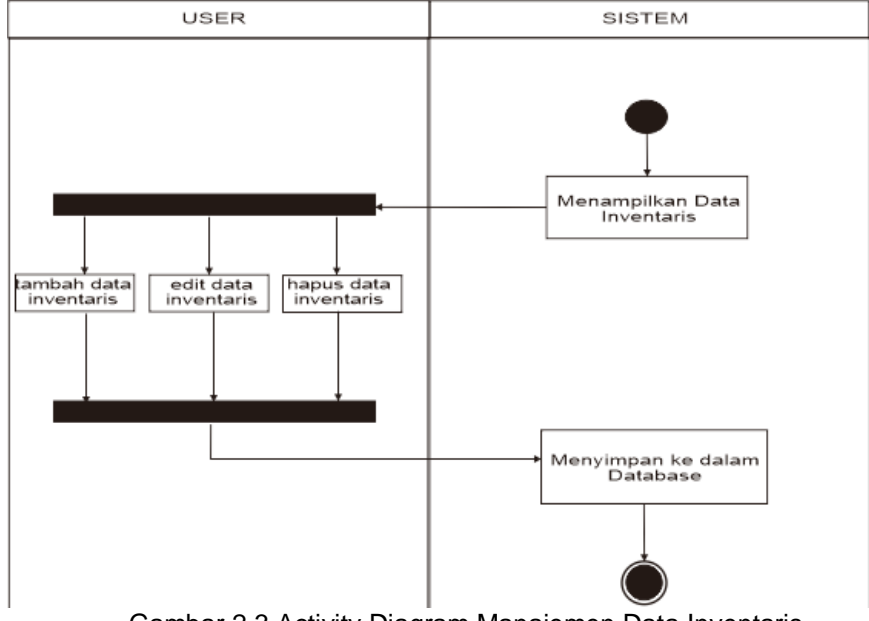

Gambar 2.3 Activity Diagram Manajemen Data Inventaris

#### Dewantara & Raharja, Pengembangan Aplikasi Front-End Pemeliharaan Inventaris Pegawai (Studi Kasus: Bappeda Kabupaten Badung)

Selain penjelasan dengan menggunakan Use Case Diagram, juga dilakukan penggambaran dengan menggunakan activity diagram yang terjadi antara user dengan sistem yang berjalan. Pada gambar 2.2 dijelaskan tentang bagaimana proses pengecekan / autentifikasi saat user / admin melakukan login, jika inputan user yang berupa username dan password valid maka user akan masuk ke dalam sistem, jika inputan user tidak valid user kembali diminta untuk melakukan proses login. Karena seperti yang sebelumnya dijelaskan pada use case diagram, bahwa user dapat menggunakan fitur aplikasi hanya setelah login ke dalam sistem. Sedangkan pada gambar 2.3 secara umum digambarkan mengenai aktivitas yang dapat dilakukan user mengenai proses manajemen inventaris di dalam aplikasi tersebut. Dalam aplikasi yang dimaksud, user dapat melakukan penambahan data inventaris, dapat memperbaharui (edit) data dan juga dapat melakukan penghapusan data, dengan catatan data tersebut belum diverifikasi oleh admin.

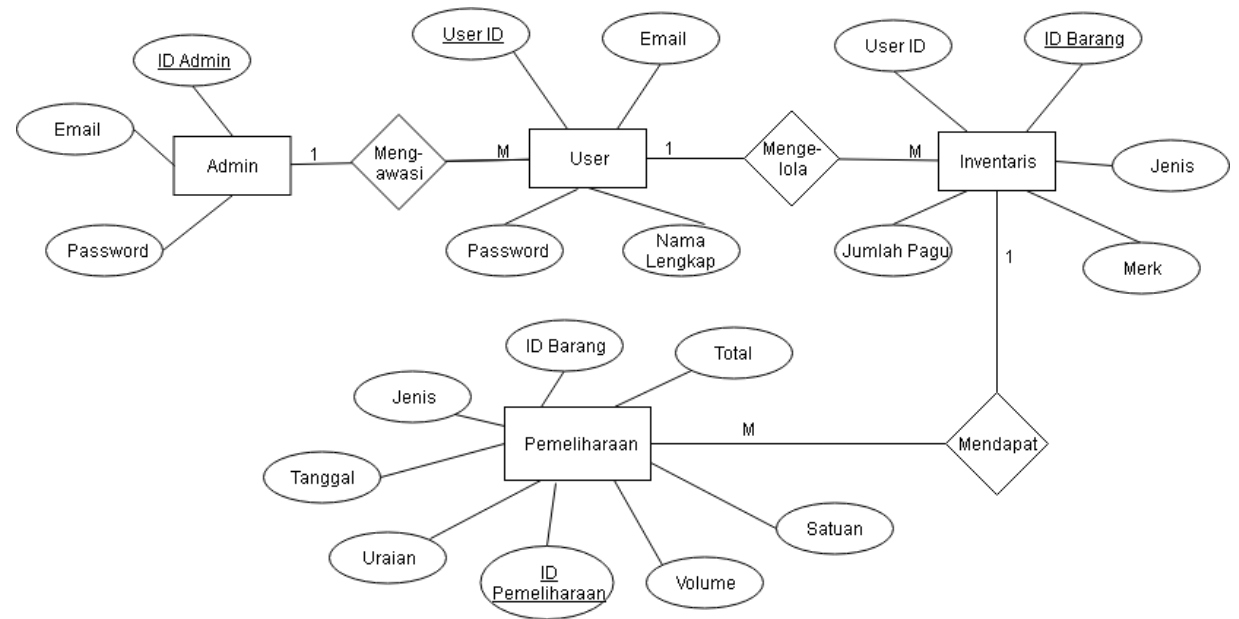

Gambar 2.3 Entity Relationship Diagram

Dari Entity Relationship Diagram (ERD) yang dirancang, terdapat 4 entitas yang digunakan didalam sistem diantaranya entitas User, Inventaris, Pegawai dan juga Pemelihraan, dengan rincian penjelasan tiap entitas sebagai berikut :

1. Entitas tb\_pemeliharaan

Entitas tb\_pemeliharan adalah entitas yang menjadi wadah data untuk menyimpan inputan uraian dan biaya pemeliharaan inventaris pegawai dalam aplikasi tersebut.

2. Entitas tb\_inventaris

Entitas tb\_inventaris adalah entitas yang mewadahi data inventaris yang sebelumnya telah diinputkan user ke dalam sistem aplikasi. Entitas ini pula yang digunakan untuk menampilkan seluruh data inventaris yang telah tersimpan di dalam aplikasi.

3. Entitas tb\_user

Entitas tb\_user adalah entitas yang menyimpan data user yang sudah didaftarkan terlebih dahulu oleh tiap pegawai yang akan menggunakan sistem, entitas ini berfungsi untuk melakukan login kedalam sistem.

4. Entitas tb admin

Entitas tb\_admin adalah entitas yang berperan sebagai pengawas terhadap aktivitas inputan user.

## **3. Hasil dan Pembahasan**

Aplikasi yang dikembangkan pada sebuah piranti berbasis Sistem operasi Windows 10 Profesional, dengan laptop yang memiliki *Processor* Intel® CoreTM i5-7200U CPU @2.50 GHz, RAM 8 GB, dan Harddisk berkapasitas 1 TB. Keluaran dari rancangan aplikasi ini adalah berupa file aplikasi dengan ekstensi file .exe yang langsung dapat dijalankan tanpa perlu melalui proses install. Dalam mengimplementasikan rancangan tersebut kedalam bentuk kode program sehingga dapat menjadi sebuah aplikasi digunakan HTML, CSS, JavaScript, NodeJS, Framework Electron. Kode program ditulis dengan menggunakan software Visual Studio Code, sedangkan untuk melakukan manajemen basis data secara real-time dan online dengan menggunakan Firebase. Dari perancangan yang telah dilakukan sebelumnya, berikut adalah hasil implementasi dari aplikasi yang dibuat.

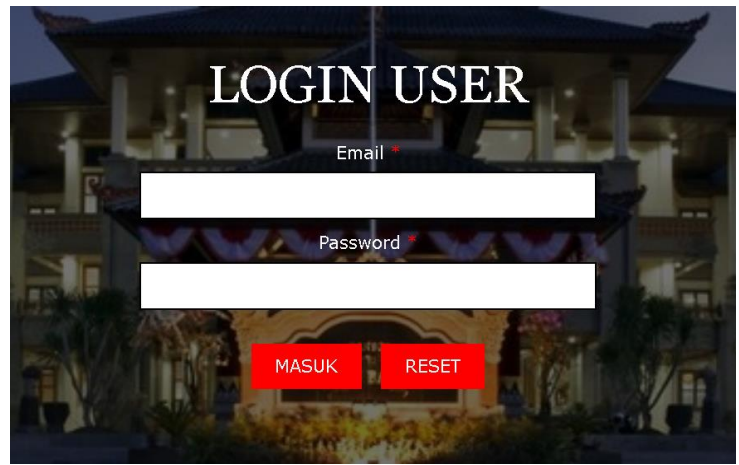

Gambar 3.1 Halaman Login

Gambar 3.1 adalah tampilan halaman login user, user diminta memasukkan username/email dan password yang telah dimiliki atau didaftarkan sebelumnya, dan kemudian sistem akan mengarahkan user ke halaman beranda. Login menggunakan konsep *single sign on*.

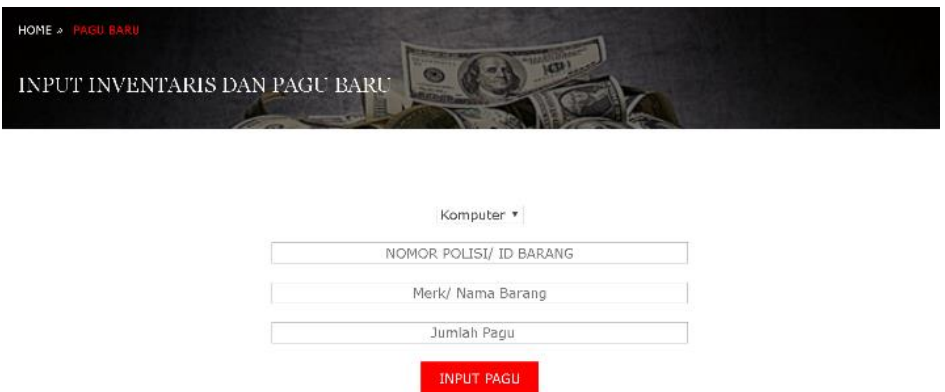

Gambar 3.2 Input Inventaris Baru dan Jumlah Pagu

Pada Gambar 3.2 diatas user akan diarahkan ke proses inputan inventaris baru. Sebelum melakukan input berupa uraian pemeliharaan inventaris, user terlebih dahulu melakukan proses input terhadap identitas inventaris, nama/merk inventaris dan juga jumlah pagu / biaya pemeliharaan yang diberikan untuk setiap inventaris.

Dewantara & Raharja, Pengembangan Aplikasi Front-End Pemeliharaan Inventaris Pegawai (Studi Kasus: Bappeda Kabupaten Badung)

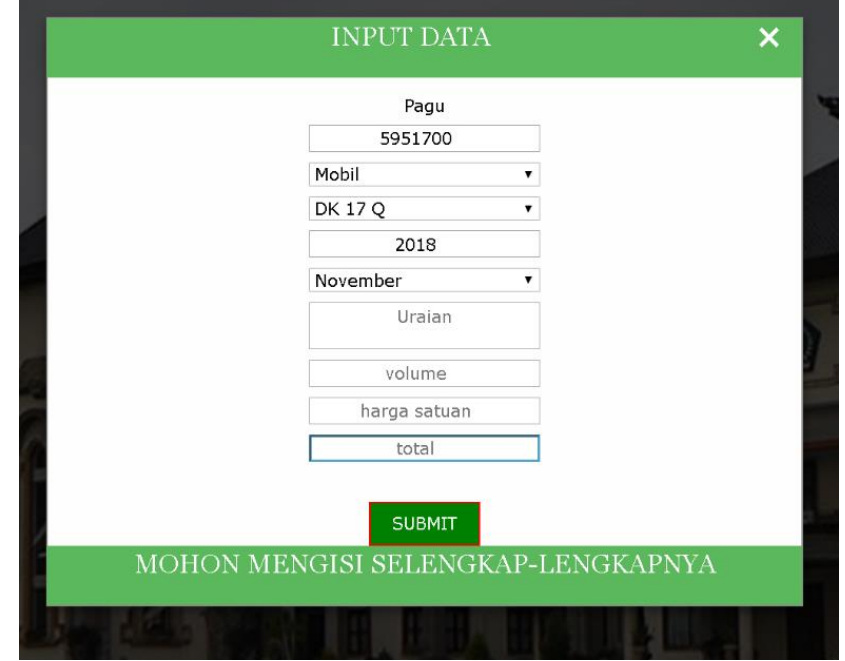

Gambar 3.3 Input Uraian, Volume dan Biaya Pemeliharaan Inventaris

Gambar 3.3 merupakan tampilan lanjutan setelah user menginputkan inventaris baru pada tab input pagu. Inventaris yang telah ada kemudian akan diberikan lagi inputan berupa uraian, volume dan juga biaya pemeliharaan tiap bulan dan tahunnya dan kemudian akan tersimpan di dalam sistem. Jadi pada fitur input pemeliharaan ini, setiap inventaris yang telah tersimpan didalam sistem dapat dilakukan input pemeliharaan berkali-kali setiap bulan dan tahunnya. Untuk melihat data inventaris yang telah tersimpan di dalam sistem dapat dibuka pada tab inventaris seperti pada gambar dibawah ini.

| TAMPILAN DATA INVENTARIS           |               |            |             |              |
|------------------------------------|---------------|------------|-------------|--------------|
| mobil<br>$\boldsymbol{\mathrm{v}}$ |               |            |             |              |
| Nomor Polisi/ ID                   | Merk          | Pagu       | Pilihan     |              |
| DK 17 Q                            | <b>INNOVA</b> | Rp 5951700 | <b>UBAH</b> | <b>HAPUS</b> |
| DK 1750                            | AVANZA        | Rp 4702000 | <b>UBAH</b> | <b>HAPUS</b> |

Gambar 3.4 Tampilan Data Inventaris

Gambar 3.4 merupakan tampilan tabel dari data inventaris yang sebelumnya telah diinputkan user melalui tab input pagu. Pada tampilan data inventaris ini pula user dapat melakukan manajemen inventaris, seperti memperbaharui data inventaris dan juga menghapus data inventaris.

23 April 2018

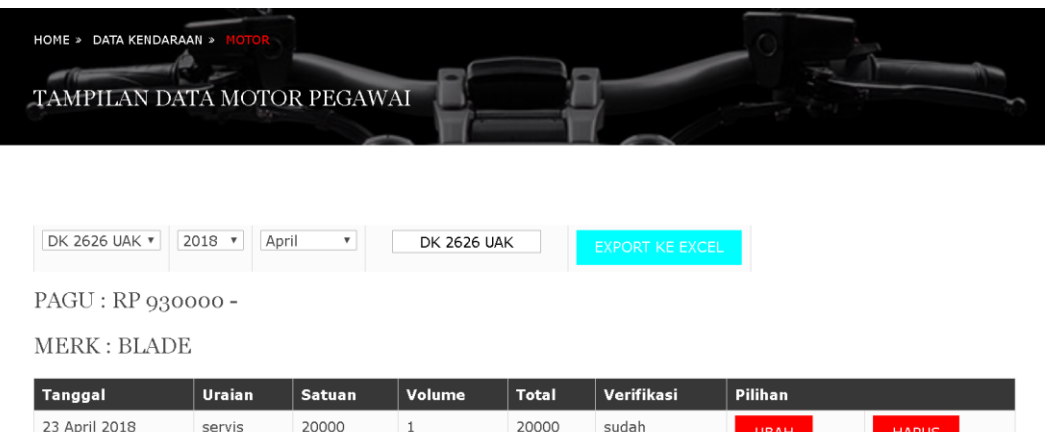

Gambar 3.5 Tampilan Data Pemeliharaan Inventaris

40000

belum

20000

busi

 $\overline{c}$ 

Selanjutnya, pada gambar 3.5 ditampilkan tabel data pemeliharaan inventaris yang telah user inputkan sebelumnya, sebagai contoh diatas merupakan data motor pegawai. Data terdiri dari tabel tanggal input, uraian pemeliharaan, harga satuan, volume dan harga total untuk setiap pemeliharaan yang dilakukan. Juga terdapat tabel verifikasi yang dilakukan oleh admin, dimana jika iinputan sudah diverifikasi maka user tidak dapat lagi mengubah atau menghapus data tersebut. User / admin juga dapat melakukan pencarian inventaris yang ingin ditampilkan dengan memasukkan keyword berupa identitas inventaris. Kemudian, juga terdapat fitur untuk melakukan export tabel ke dalam bentuk file Microsoft Excel.

Dari beberapa penggambaran hasil implementasi sistem diatas, berikut juga akan diperlihatkan mengenai pengujian sistem apakah berjalan baik atau tidak, dapat dilihat pada Tabel 1. berikut ini.

| <b>No</b>      | Pengguna | <b>Fungsional</b> | <b>Hasil Tes</b> | Keterangan                     |
|----------------|----------|-------------------|------------------|--------------------------------|
| 1              | User /   | Login ke dalam    | Berhasil         | Mampu untuk login dan masuk    |
|                | Admin    | sistem            |                  | ke dalam sistem.               |
| $\overline{2}$ | User $/$ | Menambah data     | <b>Berhasil</b>  | Mampu untuk menambah           |
|                | Admin    | inventaris baru   |                  | inventaris baru beserta jumlah |
|                |          | beserta jumlah    |                  | pagu ke dalam sistem.          |
|                |          | pagunya           |                  |                                |
| 3              | User /   | Menambah data     | Berhasil         | Mampu untuk menambah data      |
|                | Admin    | uraian dan biaya  |                  | uraian dan biaya pemeliharaan  |
|                |          | pemeliharaan      |                  | inventaris ke dalam sistem.    |
|                |          | inventaris        |                  |                                |
| 4              | User $/$ | Memperbaharui     | Berhasil         | Mampu untuk memperbaharui      |
|                | Admin    | Data Inventaris   |                  | data inventaris pada sistem.   |
| 5              | User $/$ | Menghapus Data    | <b>Berhasil</b>  | Mampu untuk menghapus data     |
|                | Admin    | Inventaris        |                  | inventaris pada sistem.        |
| 6              | User /   | Melakukan         | <b>Berhasil</b>  | Mampu untuk mencari data       |

*Tabel 1. Tabel pengujian fungsionalitas aplikasi*

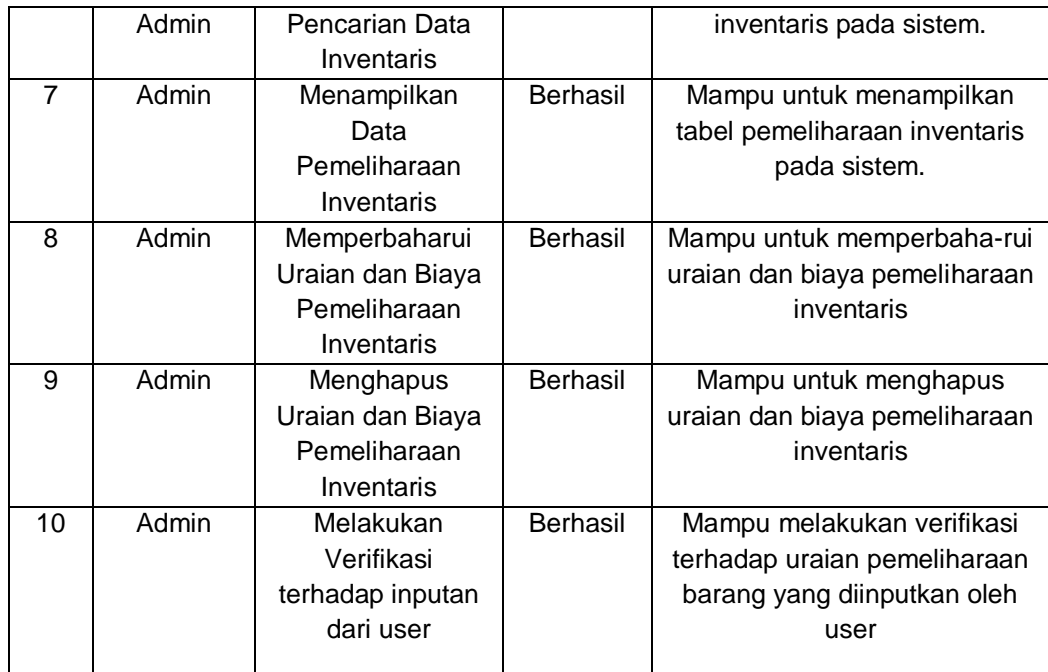

# **4. Kesimpulan**

Dari uraian dan penjelasan diatas dapat ditarik kesimpulan bahwa penulis dapat merancang dan mengembangkan sebuah aplikasi front-end sederhana sesuai dengan analisis kebutuhan, dengan studi kasus pada instansi Badan Perencanaan Pembangunan Daerah (Bappeda) Kabupaten Badung. Rancang bangun sistem diatas tersebut telah diimplementasikan menjadi sebuah aplikasi desktop sederhana yang dapat digunakan untuk membantu dalam proses pengelolaan data dan manajemen inventaris yang kemudian diharapkan, aplkas terset dapat mempermudah pekerjaan pendataan inventaris pegawai agar lebih cepat dan efisien, karena sebelumnya proses pekerjaan masih dilakukan secara manual dengan tulisan tangan ataupun dengan pengetikan di Microsoft Excel.

# **Referensi**

- [1] Jogiyanto, Hartono, 2005, *Analisis Dan Desain*, Penerbit: Andi Offset, Yogyakarta [27 Oktober 2018]
- [2] Ladjamudin, bin Albahra. 2005. *Analisis dan Desain Sistem Informasi.* Yogyakarta: Graha Ilmu. [28 Oktober 2018]
- [3] Diky Anggara. 2016. Membuat Website Apapun Menjadi Aplikasi Desktop. [Online] Tersedia : https://www.codepolitan.com/membuat-website-apapun-menjadi-aplikasidesktop-dengan-electron-dalam-15-menit-5830b4e408fcc-2140. [29 Oktober 2018]
- [4] Irsan Koestiawan. 2018. Pengertian dan Sejarah Firebase. [Online] Tersedia : https://jogjaweb.co.id/blog/catatan/pengertian-dan-sejarah-firebase. [29 Oktober 2018]
- [5] Hikmawan, Yanuar Dwi. 2016. "*Perancangan Sistem Informasi Pengelolaan Barang Berbasis Web di SMP Negeri 1 Salatiga"*. Jurnal Fakultas Teknologi Informasi. Universitas Kristen Satya Wacana. [31 Oktober 2018]